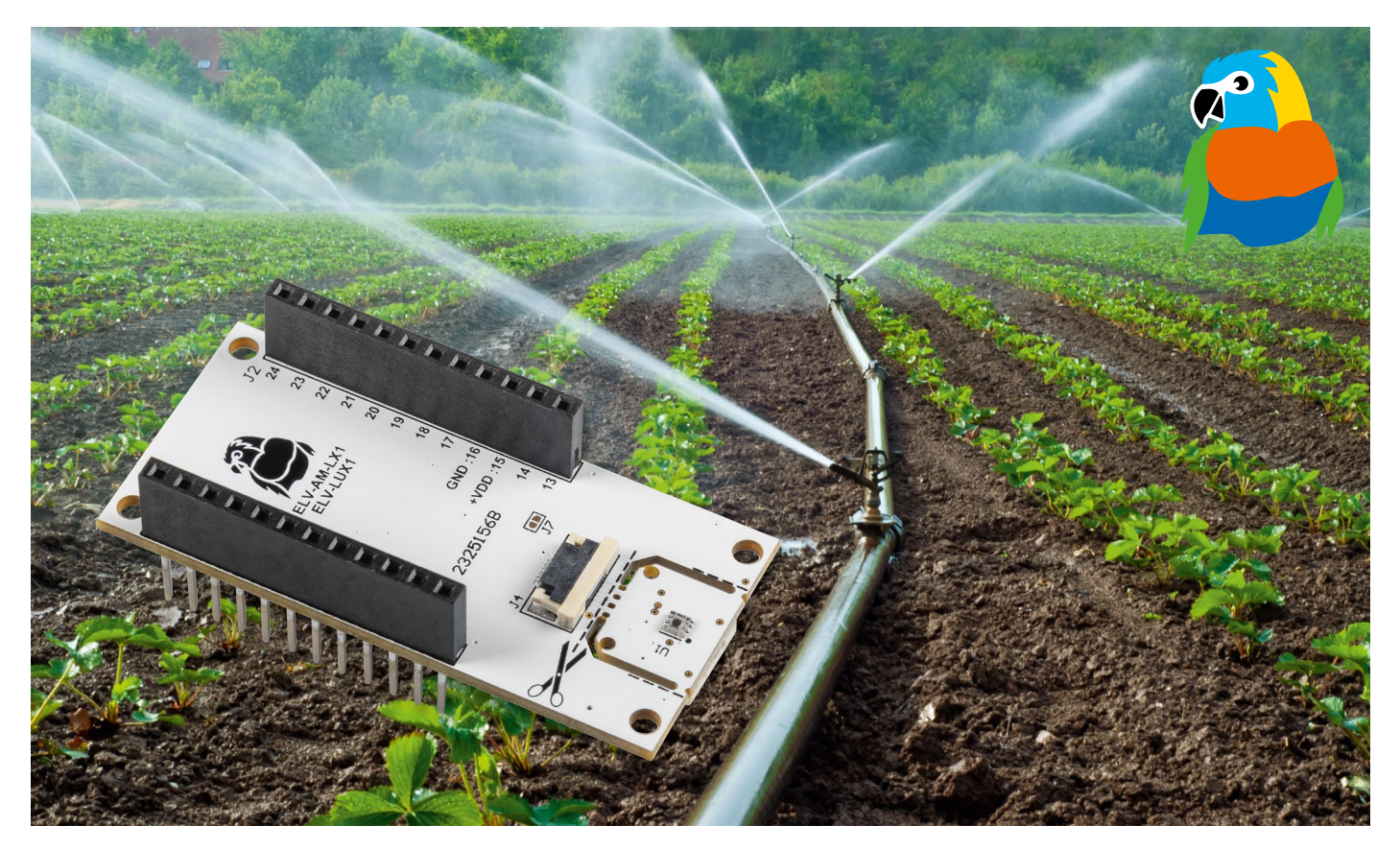

# **ELV Applikationsmodul Luxmeter 1 ELV-AM-LX1 Lichtwächter**

**Helligkeitssensoren zählen zu den wichtigen Umweltsensoren: Sie lassen sich vielseitig einsetzen, z. B. im Smart Home, zur Steuerung von Beleuchtungsanlagen oder für Sicherheitsaufgaben. Auch in Handys oder Tablets sind diese Sensoren zahlreich verbaut und regulieren automatisch die Hintergrundbeleuchtung. Zudem werden Helligkeitssensoren vermehrt in der Landwirtschaft oder im Gartenbau verwendet und tragen zur Steuerung von Bewässerungssystemen bei. Das ELV Applikationsmodul Luxmeter 1 ermöglicht diese vielfältigen Anwendungen nun auch im LoRaWAN® und stellt damit eine spannende Erweiterung des ELV-Modulsystems dar.**

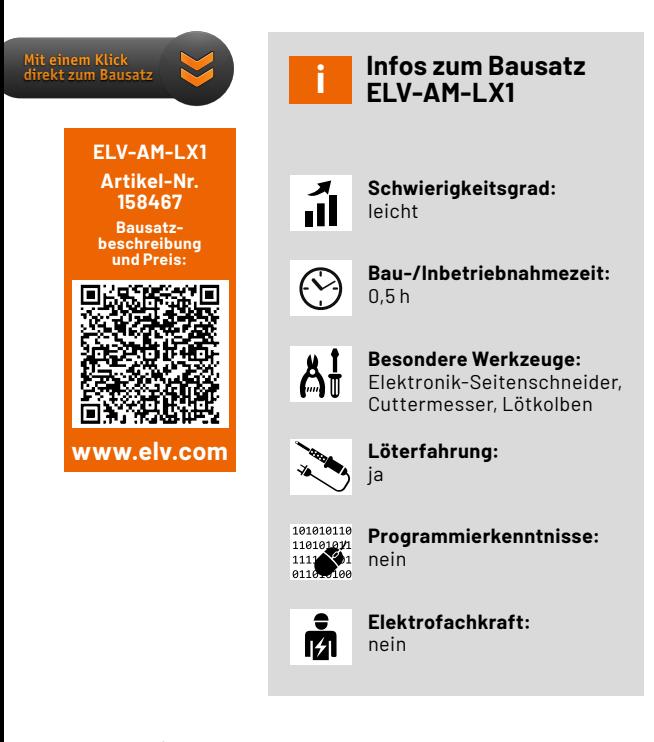

#### **Weiter Messbereich**

Das Herzstück des ELV Applikationsmoduls Luxmeter 1 (Bild 1) ist der Helligkeitssensor OPT3001[1] von Texas Instruments. Mit einem Messbereich von 0,01 bis 83.865,6 lx erfasst der Sensor einen sehr großen Umfang der Beleuchtungsstärke (Lux, lx). Zum Vergleich: 0,02 lx entsprechen etwa der Beleuchtungsstärke in einer Nacht mit Halbmond, während 90.000 lx etwa mit der Helligkeit in Mitteleuropa zur Mittagszeit im Sommer bei klarem Himmel und einer Sonnenhöhe von 60° vergleichbar sind.

Das ELV-AM-LX1 ist durch den stromsparenden Sensor besonders für den Einsatz im LoRaWAN® geeignet. Mit einer Stromaufnahme von etwa 310 nA im Shutdown und ca. 2,93 µA während einer Messung (+VDD = 3,3 V) lässt sich das Modul in Verbindung mit der Experimentierplattform ELV-LW-Base [2] und einem geeigneten Powermodul wie dem ELV-Buttoncell [3] sowie optional mit dem dafür geeigneten ELV-Modulgehäuse [4] stromsparend z. B. im Außenbereich betreiben.

Der Helligkeitssensor befindet sich auf einer kleinen, herausbrechbaren Platine. So kann er auch an einer bestimmten Position abgesetzt mit dem beiliegenden 10-cm-Flexkabel eingesetzt werden. Der Sensor ist über I2C angebunden und damit auch als Stand-alone-Gerät, z. B. in Verbindung mit einem Arduino oder Raspberry Pi, einsetzbar.

# **Schaltung**

Das Schaltbild ist in Bild 2 zu sehen. Bei U1 handelt es sich um den verwendeten Helligkeitssensor OPT3001 von Texas Instruments. Über J5 lässt sich die I2C-Adresse des Sensors ändern. So können mehrere Sensoren an einem I2C-Bus verwendet werden. Mittels J5 sind zwei Einstellungen möglich (Tabelle 1).

Über Auftrennen des Lötjumpers J6 lassen sich bei Bedarf die Pull-up-Widerstände R1 bis R3 auf dem Modul deaktivieren. Dadurch ist es möglich, den Sensor mit einer niedrigeren Spannung zu betreiben als auf dem I2C-Bus verwendet wird.

Der Anschluss "INT" kann zum Aufwecken bzw. Alarmieren von Controllern genutzt werden, z. B. bei Über- bzw. Unterschreiten von eingestellten Schwellen.

#### **Nachbau**

In Bild 3 sind die Platinenfotos und Bestückungsdrucke des ELV-AM-LX1 zu sehen. Da alle Bauteile bereits bestückt sind, sind keine Lötarbeiten notwendig.

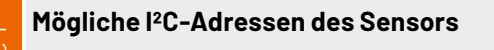

le que

J5 (Verbindung) I2C-Adresse  $GND(2-3)$  0x44 +VDD (1-3) 0x45 (Default) Stückliste

Stückliste

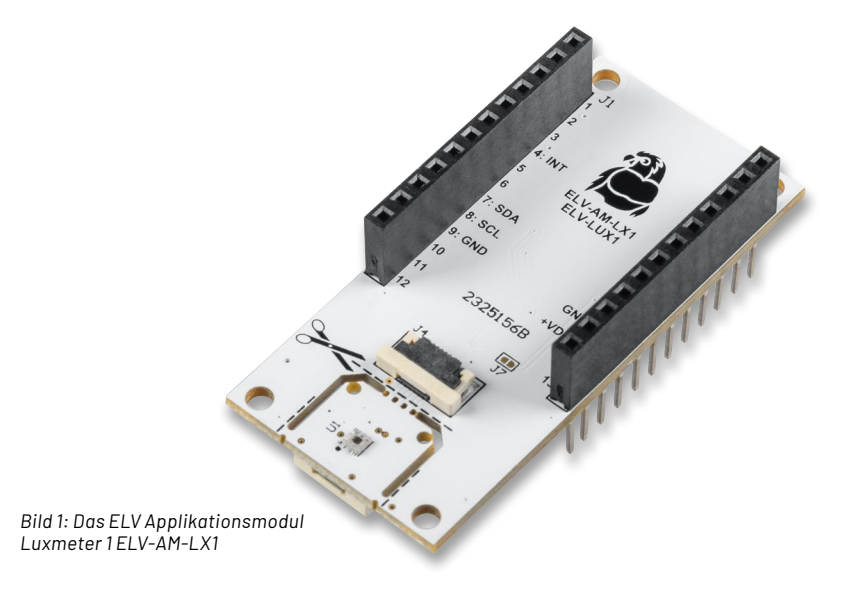

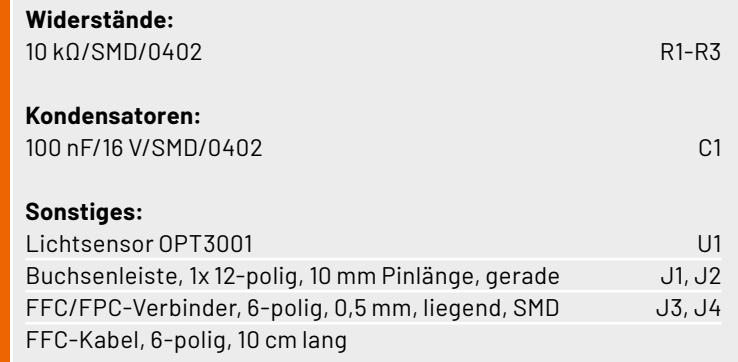

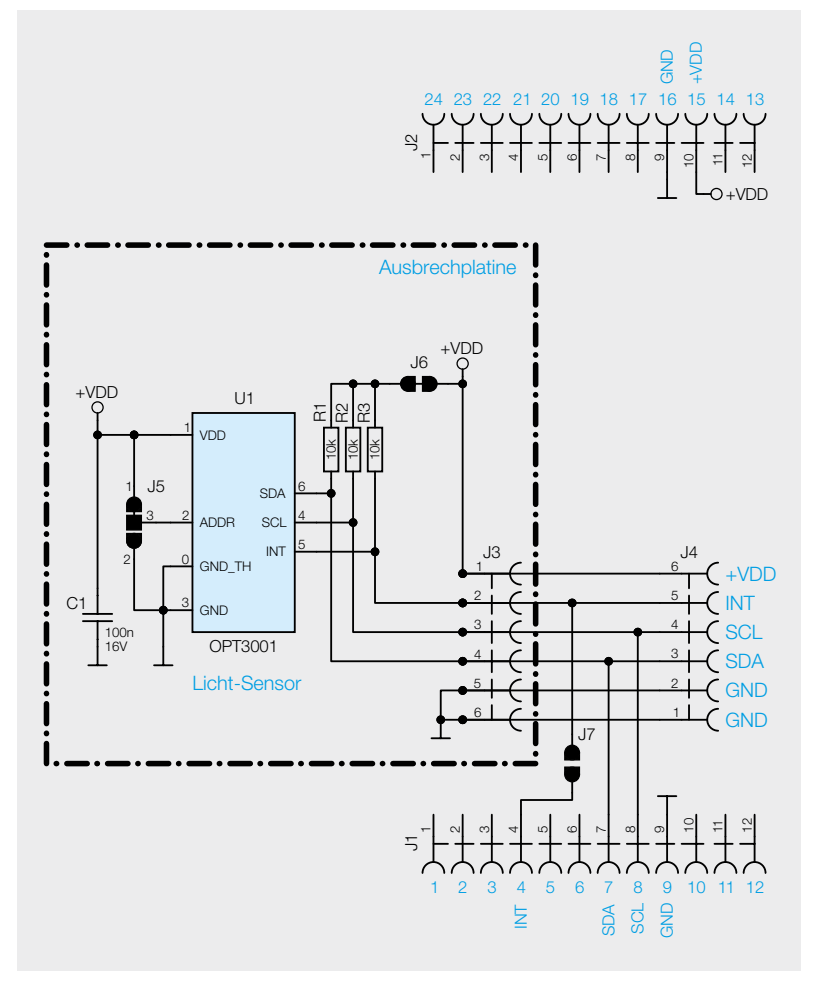

*Bild 2: Schaltbild des ELV Applikationsmoduls Luxmeter 1* 

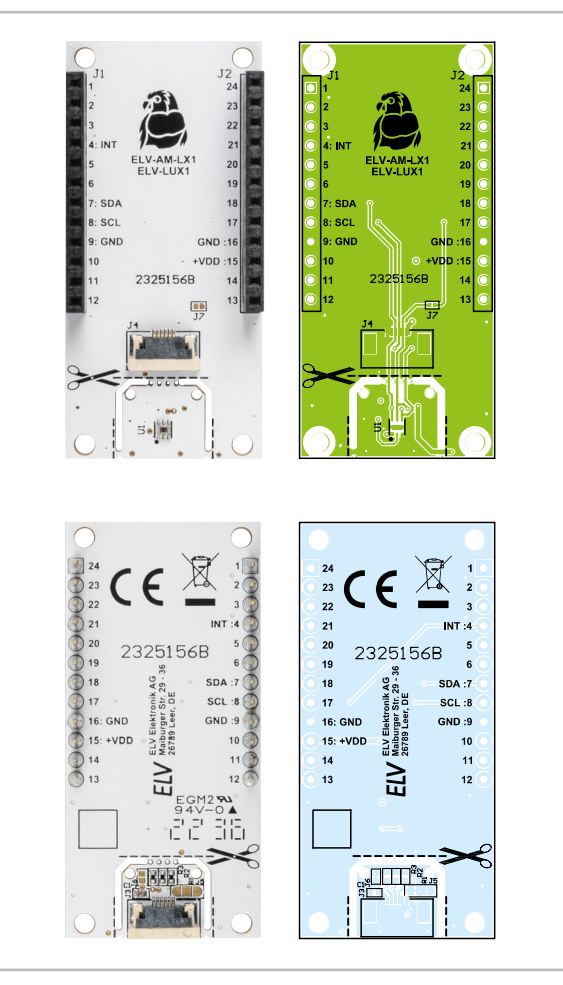

*Bild 3: Platinenfotos und Bestückungsdrucke des ELV-AM-LX1*

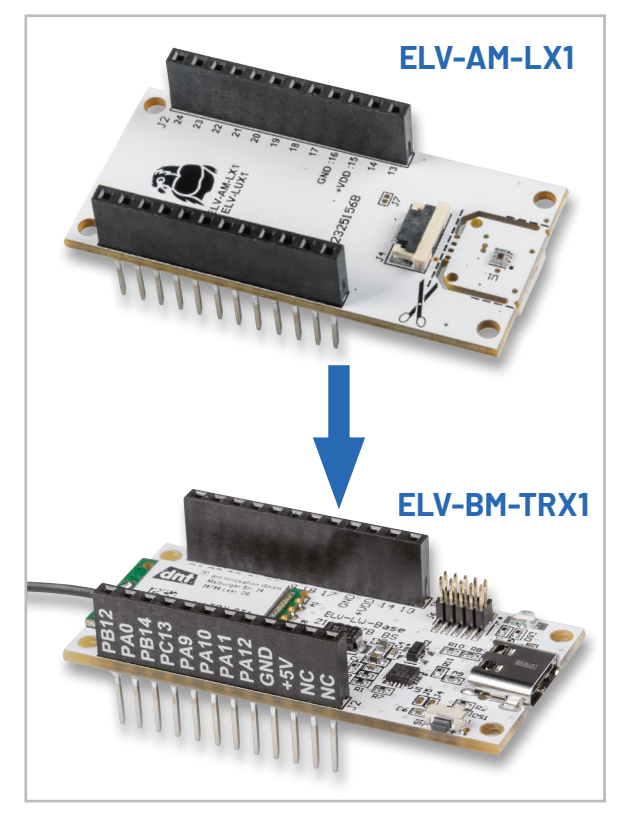

*Bild 4: Wie alle Applikations- und Powermodule aus dem ELV-Modulsystem kann das ELV-AM-LX1 von unten oder von oben auf die anderen Module gesteckt werden.*

Das ELV-AM-LUX1 kann wie gewohnt von oben (Bild 4) oder von unten auf die ELV-LW-Base bzw. auf Powermodule aufgesteckt werden. Hierbei ist zu beachten, dass der Helligkeitssensor ungehinderte Sicht auf die zu messende Lichtquelle haben muss. Für eine freie Platzierung kann die kleine Platine mit dem Sensor herausgebrochen werden und über das Flexkabel abgesetzt betrieben werden (Bild 5).

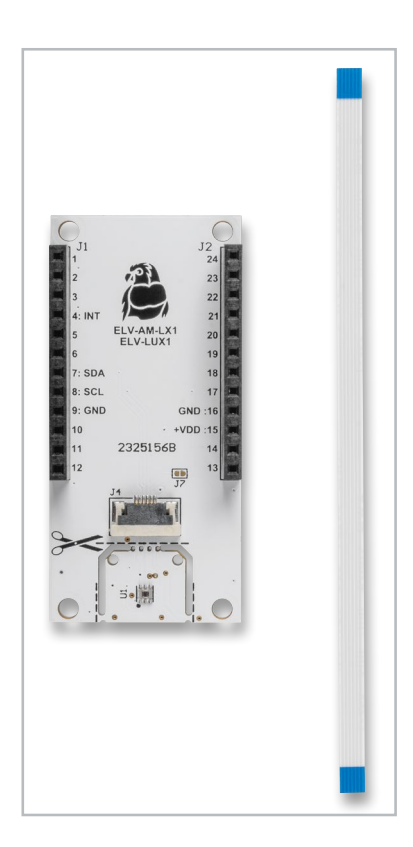

*Bild 5: Dem Applikationsmodul liegt ein 10 cm langes Flexkabel bei. Damit kann der Sensor auf der herausbrechbaren Platine frei platziert werden.*

#### **Optional: Heraustrennen der Sensorplatine**

Zum Heraustrennen der Ausbrechplatine eignen sich ein Elektronik-Seitenschneider und ein Cuttermesser sehr gut. Die hinteren Stege werden mit einem Messer zunächst eingeritzt, und die zwei vorderen Stege werden mit dem Seitenschneider durchtrennt. Nun lässt sich die Ausbrechplatine einfach herausbrechen.

Nach der Abtrennung kann die Sensorplatine per Flachbandkabel wieder mit dem Applikationsmodul über die beiden Buchsen verbunden werden (Bild 6).

#### **Flashen der Firmware**

Jetzt kann die zugehörige Firmware auf die ELV-LW-Base geflasht werden. Die passende Firmware kann im Downloadbereich zum Applikationsmodul ELV-AM-LX1 [5] heruntergeladen werden. Das nötige Flasher-Tool inklusive einer genauen Beschreibung der Vorgehensweise finden sich im Downloadbereich der ELV-LW-Base [2].

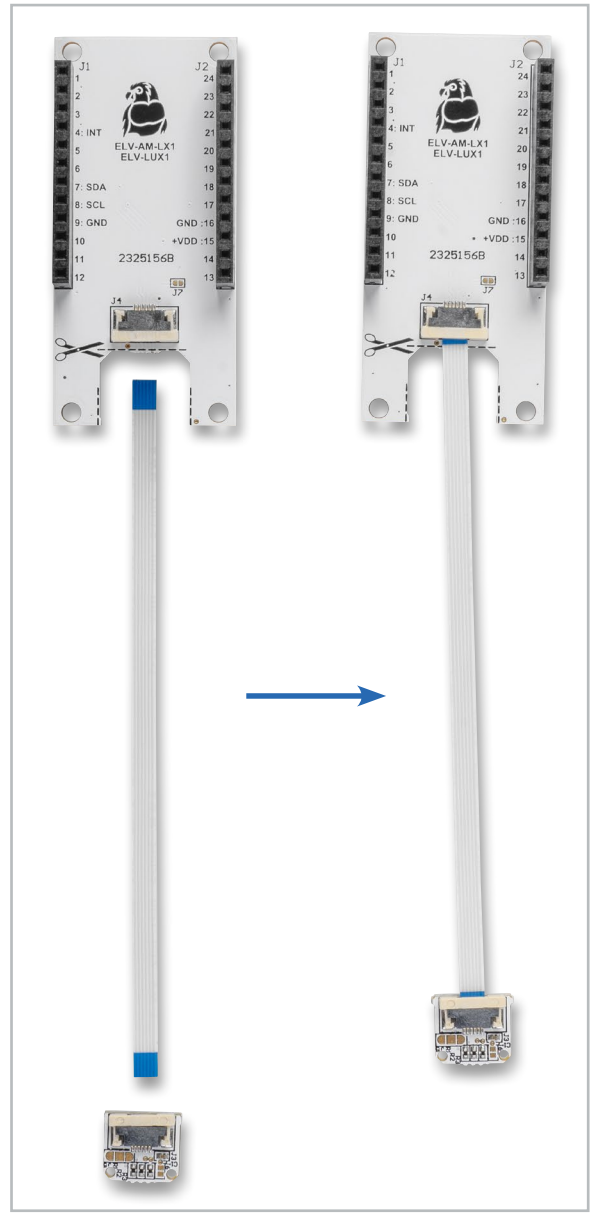

*Bild 6: Nach dem Herausbrechen wird die Sensorplatine wie im Bild gezeigt mit dem Kabelanschluss auf dem Applikationsmodul verbunden.*

# **Die Bytes des ELV-AM-LX1 im Uplink**

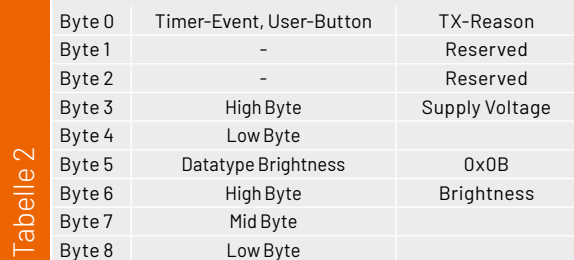

Nachdem die Firmware für das ELV-AM-LX1 auf die ELV-LW-Base übertragen wurde, ist die USB-Spannungsversorgung einmal zu trennen und nach einigen Sekunden wieder neu zu verbinden. Alternativ kann die Einheit auch über eines der Powermodule des Systems versorgt werden.

## **Integration in eine Netzwerkinfrastruktur**

Der Modulstapel mit dem Applikationsmodul ELV-AM-LX1 und der ELV-LW-Base kann nun in eine Netzwerkinfrastruktur wie z. B. "The Things Network" (TTN) oder "Helium" integriert werden. Das Vorgehen zur Einbindung in das TTN ist im Grundlagenbeitrag zur Experimentierplattform ELV-LW-Base beschrieben [2].

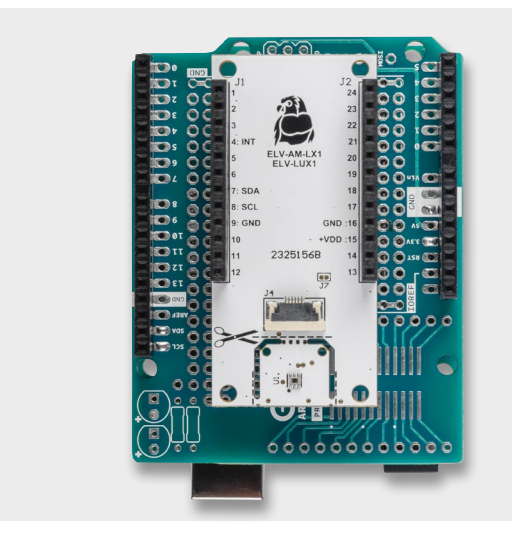

*Bild 7: Aufbau des ELV-AM-LX1 mit einem Arduino Rev. 3*

# **Die einstellbaren Parameter des ELV-AM-LX1 im Downlink**

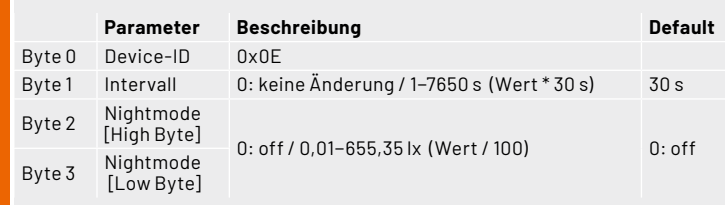

#### **Auswerten der Payload**

Tabelle 3

In der Werkskonfiguration misst das ELV-LUX1 die Helligkeitswerte alle 30 s und versendet diese per LoRaWAN®. Der Uplink erfolgt dabei auf Port 10 und ist wie in Tabelle 2 zu sehen aufgebaut.

Im Downlink wird die Intervallzeit eingestellt und ein sogenannter Nightmode kann aktiviert werden. Ist der Nightmode aktiv, so wird weiterhin im voreingestellten Intervall die Helligkeit gemessen, aber es wird nur dann gesendet, wenn die eingestellte Schwelle überschritten wurde. Findet hieraus folgend innerhalb von 24 h keine Sendung statt, erfolgt trotz Nightmode eine Sendung als Statusmeldung. Der Downlink erfolgt ebenfalls auf Port 10 und ist in Tabelle 3 beschrieben.

Neben dem zyklischen Senden kann eine Sendung auch asynchron erfolgen. Diese wird durch ein Betätigen des ELV-LW-Base-User-Buttons kürzer als 5 s ausgelöst.

Für einen Werksreset wird der Button zwischen 5 und 8 s betätigt. Bei einem Werksreset nehmen alle Einstellungen wieder ihre Defaultwerte an.

## **Verwendung mit Arduino/Raspberry Pi**

Das Applikationsmodul ELV-AM-LX1 ist mit dem Raspberry Pi und dem Arduino kompatibel. Es ist darauf zu achten, dass an +VDD nicht mehr als 3,6 V anliegen dürfen. Die Ein- und Ausgänge (I/Os) sind 5-V-tolerant.

Ein Aufbau mit einem Arduino Rev. 3 und dem ELV-AM-LX1 ist in Bild 7 zu sehen. Für die Verbindung können ein Breadboard und Steckkabel oder eine dafür geeignete Prototypenplatine verwendet werden.

Ein Codebeispiel für Arduino ist auf der Produktseite des ELV Bausatzes "Lichtsensor OPT3001 mit I<sup>2</sup>C-Schnittstelle I2C-LS" [6] zu finden. Es ist darauf zu achten, dass im Code die I2C-Adresse bei Verbindung von ADDR mit GND der Default ist. Das ist auf +VDD bzw. VCC zu **ELV** ändern.

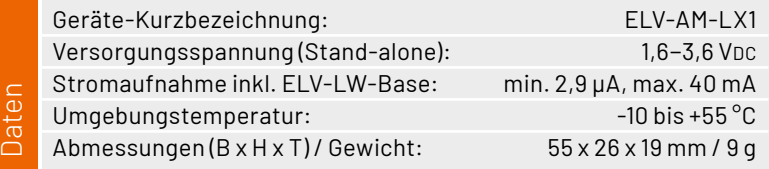

# **i Weitere Infos**

- [1] Datenblatt OPT3001 Texas Instruments: www.ti.com/lit/ds/symlink/opt3001.pdf
- [2] ELV-LW-Base Experimentierplattform für LoRaWAN® ELV-BM-TRX1: Artikel-Nr. 158052
- [3] ELV-Buttoncell ARR-Bausatz Powermodul LR44 ELV-PM-BC: Artikel-Nr. 158053
- [4] ELV modulares Gehäuse MH0101b, Gehäusedeckel transparent: Artikel-Nr. 157760 ELV modulares Gehäuse MH0101a, Gehäusedeckel schwarzgrau: Artikel-Nr. 157754 ELV Gehäuseerweiterung für modulares Gehäuse MH0101c, Einlegerahmen mit Abstandsbolzen: Artikel-Nr. 157765
- [5] ELV Applikationsmodul Luxmeter 1 ELV-AM-LX1: Artikel-Nr. 158467
- [6] ELV Bausatz Lichtsensor OPT3001 mit I2 C-Schnittstelle I2C-LS: Artikel-Nr. 152106

Alle Links finden Sie auch online unter: de.elv.com/elvjournal-links